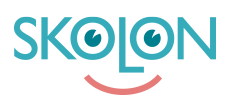

[Kunskapsbas](https://support.skolon.com/sv/kb) > [Administrera Skolon](https://support.skolon.com/sv/kb/administrera-skolon) > [Licenshantering](https://support.skolon.com/sv/kb/licenshantering) > [Dra tillbaka licens från elev eller](https://support.skolon.com/sv/kb/articles/dra-tillbaka-licens-fr-n-elev-eller-klass) [klass](https://support.skolon.com/sv/kb/articles/dra-tillbaka-licens-fr-n-elev-eller-klass)

## Dra tillbaka licens från elev eller klass

Johan Andersson - 2022-01-07 - [Licenshantering](https://support.skolon.com/sv/kb/licenshantering)

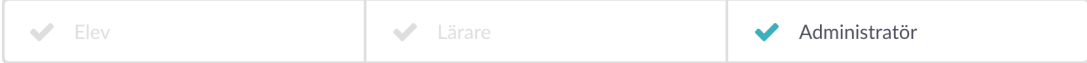

Här får du veta hur du drar tillbaka utdelade licenser för klasser och elever. Det görs på samma sätt, oavsett om det är en klass eller elev det gäller.

Börja med:

- 1. Logga in i Skolon.
- 2. Gå till **Min samling** och klicka på ikonen för **Skoladmin**.
- 3. I menyn i vänsterkanten, så klickar du på kategorin **Verktyg** och sedan
- underkategorin **Verktygshantering**.

4. Framför dig har du en översikt över alla verktyg. Leta upp det verktyget du vill hantera licenser för (tips: högst upp på sidan finns ett sökfält, så hittar du rätt verktyg snabbt!) och klicka på verktygets namn.

När du har klickat dig in på verktyget, så kan du här se information om det. Här kan du se att skolan har 22 singellicenser och att 2 stycken av dem är utdelade.

För att dra tillbaka en eller flera av licenserna, så klickar du på knappen med kugghjulen i höger kant. Scenariot ser precis likadant ut och hanteras likadant om skolan hade haft 2 klasslicenser.

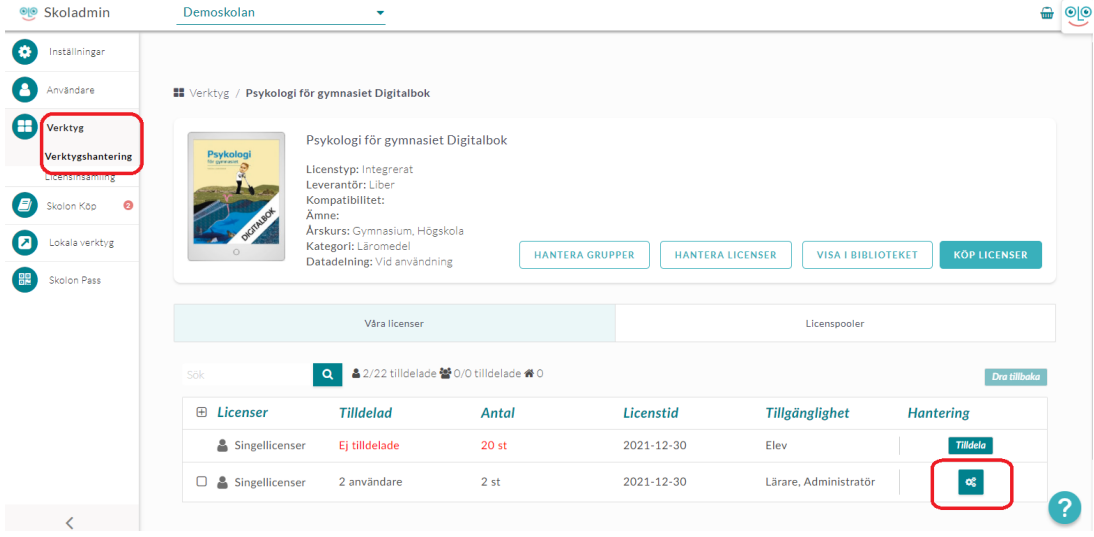

Nu får du upp en ruta med alla elever (eller klasser om det gäller klasslicenser) som har en

utdelad licens. För att dra tillbaka en licens, så **klickar/bockar du i rutan** som finns till vänster om användarens namn. Därefter klickar du på knappen **Dra tillbaka** som finns uppe i höger hörn.

Om du vill dra tillbaka licenser för alla användare/klasser, så kan du istället för att bocka i alla användare en och en, istället klicka/bocka i rutan som finns i toppen av rutan för att **massändra** alla licenser med ett klick.

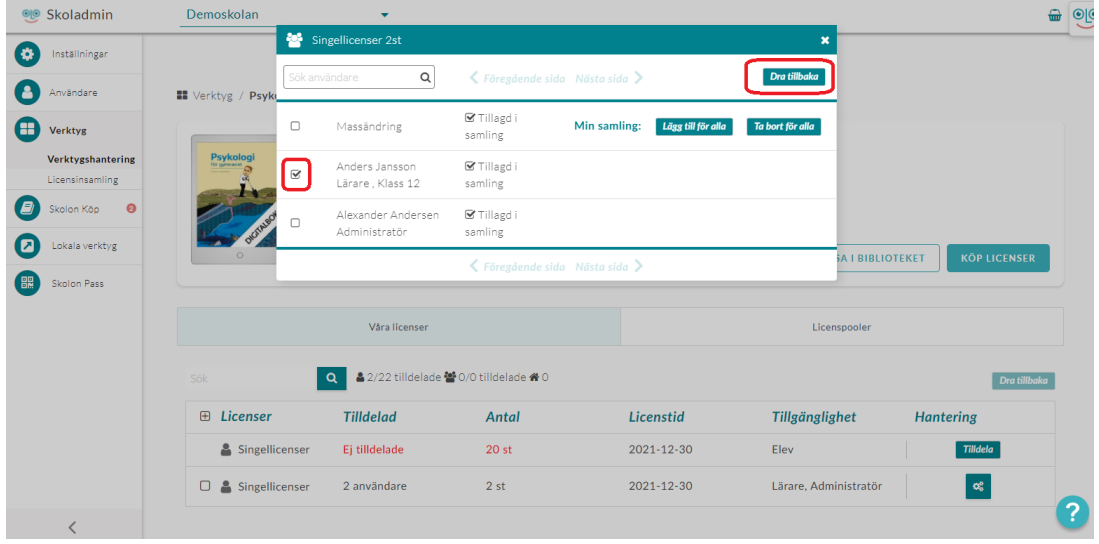

När du har klickat på att dra tillbaka licensen, så ser du att användaren försvinner från listan.

Klart!

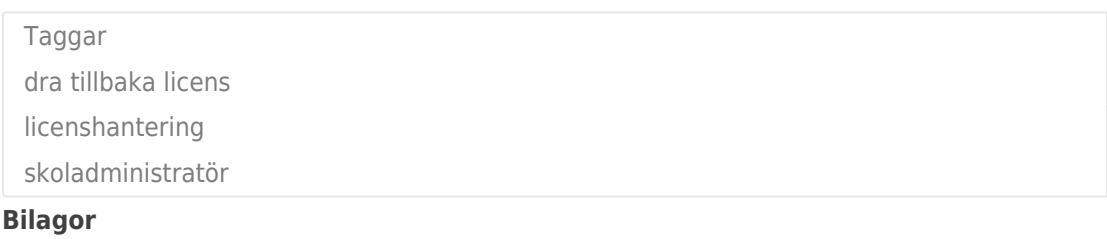

- dra tillbaka 2b.png (145.96 KB)
- dra tillbaka 1b.png (140.40 KB)
- Group 3893 2x.png (11.55 KB)
- Skjermbilde 2020-07-02 kl. 14.14.25.png (184.66 KB)
- Skjermbilde 2020-07-02 kl. 14.12.19.png (226.43 KB)
- Skjermbilde 2020-07-02 kl. 14.11.34.png (189.56 KB)
- Dra tillbaka licens 3.png (118.90 KB)
- Dra tillbaka licens 2.png (150.79 KB)
- Dra tillbaka licens 1.png (142.00 KB)